# **CONVERSIÓN DE COMPLEJOS EN FORMA POLAR A BINÓMICA Y VICEVERSA**

# **Ejercicios propuestos, p153. Matemáticas I Bachillerato. ANAYA.**

*I n [ ] : =* **Clear["Global`\*"];** borra

> **1**.- Escribe en forma polar los siguientes números complejos :  $z_1 = 1 + \sqrt{3}$  i,  $z_2 = \sqrt{3} + i$ ,  $z_3 =$  $-1 + i$ ,  $z_4 = 5 - 12i$ ,  $z_5 = 3i$ ,  $z_6 = -5$

El módulo del complejo viene dado por  $|z| = \sqrt{a^2 + b^2}$ 

Su argumento viene dado por  $\alpha$  = arctg  $\frac{b}{a}$ 

número i

El complejo en forma polar se escribe  $r_a = r e^{i\alpha}$ 

 $In[•]: = \mathbb{Z}_1 = 1 + \sqrt{3} \mathbb{I}$ 

*O u t [ ] =*  $1 + i \sqrt{3}$ 

Su representación gráfica:

```
I n [ ] : = g11 =
                  representación compleja de lista
                 ComplexListPlot"1+ 3
                                                             número i
                                                            \mathbf{I}'' \rightarrow \mathbf{1} + \sqrt{3}número i
                                                                               I,
```

```
etiqueta de ejes
AxesLabel  {"
                  parte ⋯
                  Re", "
                          parte<sup>...</sup>
                         Im"},
                                  etiqueta de representación
                                 PlotLabel  "Representación de complejos";
```
**g12 =** gráfico **Graphics** rojo **Red,** flecha **Arrow{0, 0}, 1, 3 ;**

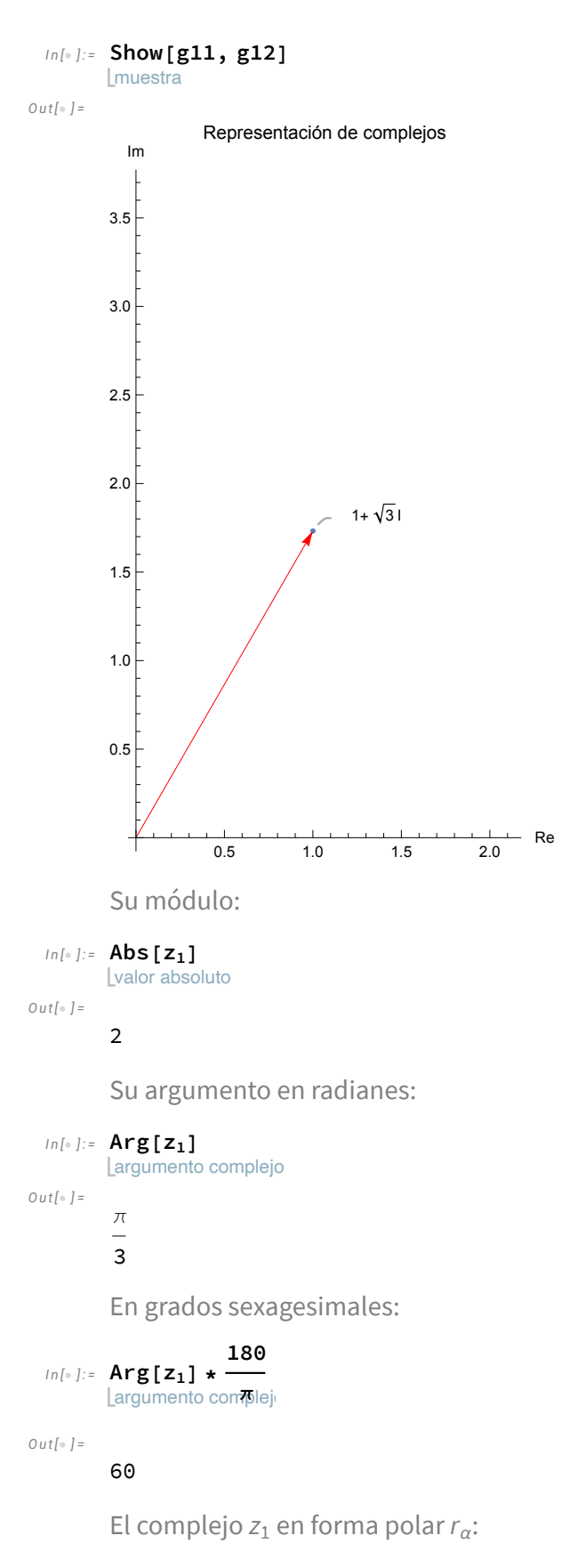

 $In[e] := 2 \frac{2 \pi}{3}$ 

El complejo  $z_1$  en forma polar  $re^{i\alpha}$ :

```
I n [ ] : =
       valor ab⋯
      Abs[z1]
                ex⋯
                Exp[
                     I
                        argumento c
                        Arg[z1]]
```
*O u t [ ] =*

$$
2\,\,e^{\frac{i\,\pi}{3}}
$$

El segundo complejo

 $In[•]:$  **z**<sub>2</sub> =  $\sqrt{3}$  + **I**  $|n$ 

*O u t [ ] =*

 $i + \sqrt{3}$ 

Su representación gráfica:

```
I n [ ] : = g21 =
              representación compleja de lista
             ComplexListPlot" 3 +
                                              número i
                                              \mathbf{I}'' \rightarrow \sqrt{3} +
                                                           número i
                                                           I,
           etiqueta de ejes
           AxesLabel  {"
                              parte ⋯
                             Re", "
                                      parte<sup>…</sup>
                                     Im"},
                                             etiqueta de representación
                                             PlotLabel  "Representación de complejos";
      g22 =
              gráfico
             Graphics
                            rojo
                           Red,
                                  flecha
                                  Arrow{0, 0},  3 , 1;
```
**Show[g21, g22]**

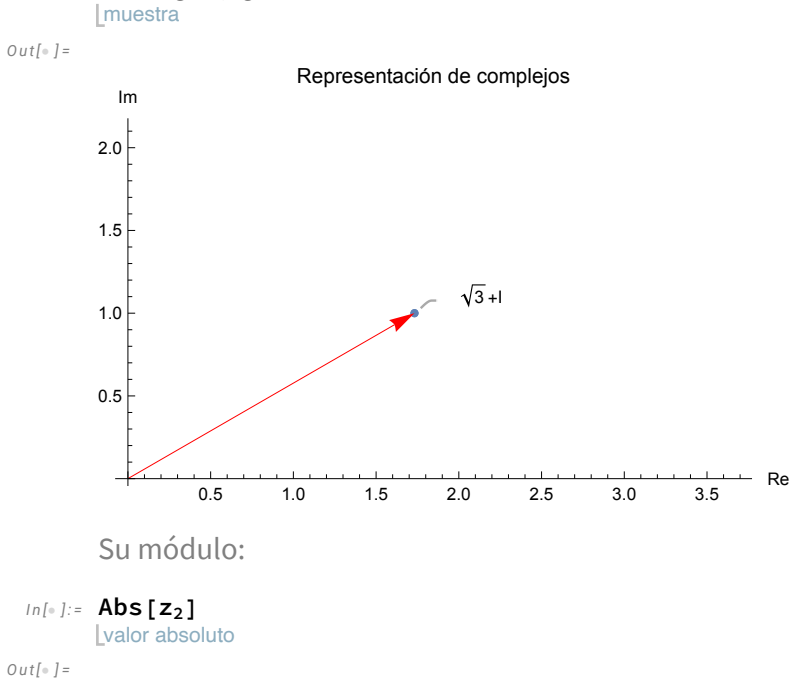

2

Su argumento en radianes:

*I n [ ] : =* **Arg[z2]** argumento complejo *O u t [ ] =* π  $\frac{1}{6}$ 

En grados sexagesimales:

*I n [ ] : =* **Arg[z2] \* 180** Largumento complej **π**

*O u t [ ] =*

30

El complejo *z*<sub>2</sub> en forma polar *r*<sub>α</sub>:

 $In \left[ \circ \right] := \frac{2\pi}{6}$ 

El complejo *<sup>z</sup>*<sup>2</sup> en forma polar *r e<sup>i</sup>* <sup>α</sup>:

*I n [ ] : =* valor ab⋯ **Abs[z2]** ex⋯ **Exp[ I** argumento c **Arg[z2]]** *O u t [ ] =* 2  $e^{\frac{i\pi}{6}}$ *I n [ ] : =* **Abs[z2] Exp[ I Arg[z2]]**

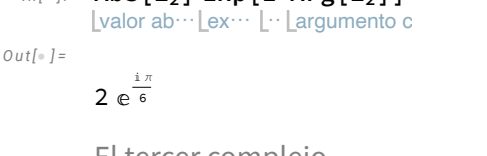

El tercer complejo

 $In[e] := \mathbb{Z}_3 = -\mathbb{1} + \mathbb{I}$  $\lfloor n$ ú *O u t [ ] =*

 $-$  1 +  $\dot{\texttt{1}}$ 

Su representación gráfica:

### *I n [ ] : =* **g31 = ComplexListPlot["-1+ I" -1 + I,**

representación compleja de lista Lnúmero i Luúmero i

etiqueta de ejes parte ⋯ parte⋯ etiqueta de representación **AxesLabel {" Re", " Im"}, PlotLabel "Representación de complejos"];**

**g32 = Graphics[{ Red, Arrow[{{0, 0}, {-1, 1}}]}];** rojo flecha

**Lgráfico** 

**Show[g31, g32]**

muestra

*O u t [ ] =*

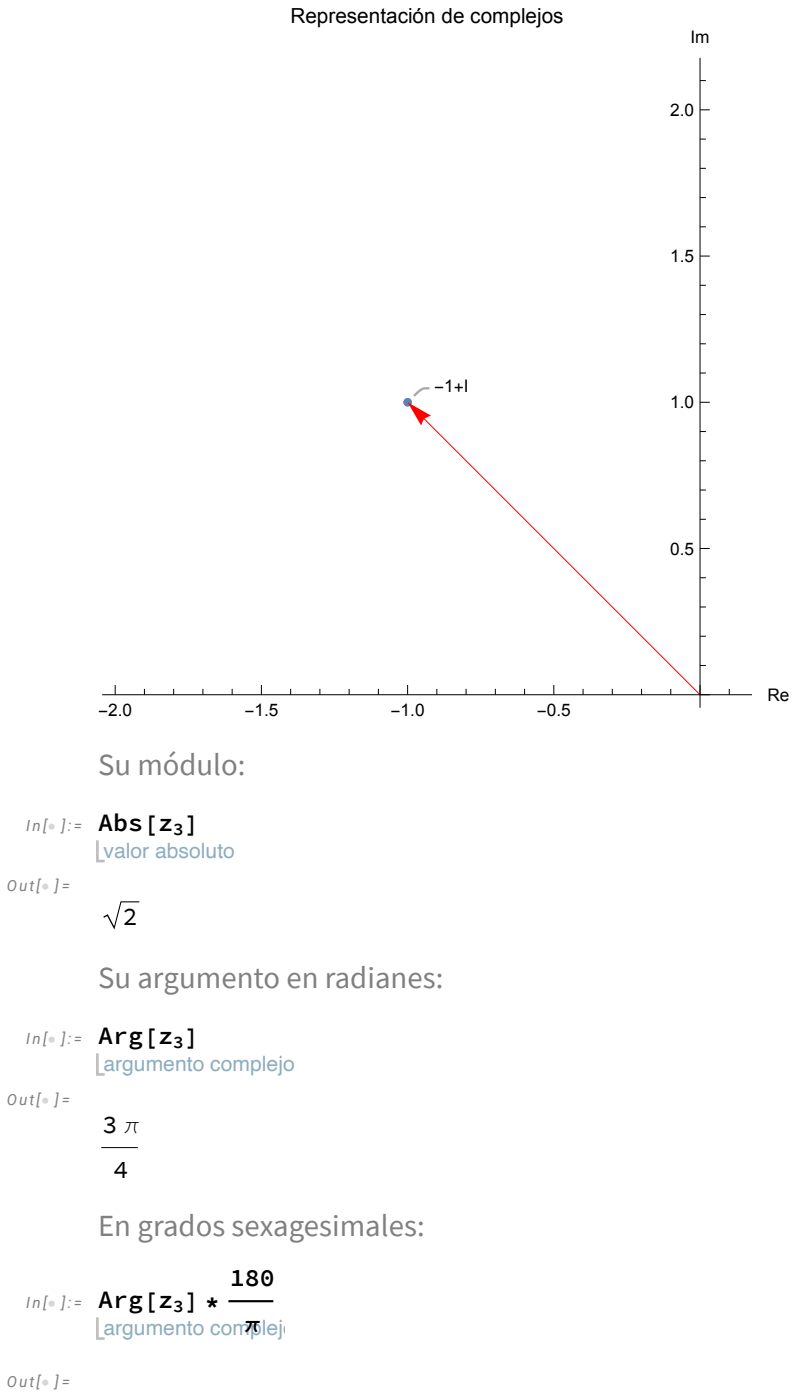

135

El complejo  $z_3$  en forma polar  $r_\alpha$ :

 $ln [ \circ ] := \left( \sqrt{2} \right) \frac{\pi}{6}$ **;**

El complejo *<sup>z</sup>*<sup>3</sup> en forma polar *r e<sup>i</sup>* <sup>α</sup>:

```
I n [ ] : =
       valor ab…
      Abs[z3]
                ex⋯
                Exp[
                     I
                        argumento c
                        Arg[z3]]
```
*O u t [ ] =*

 $\frac{3 i \pi}{2}$  e  $\frac{3 i \pi}{4}$ 

El cuarto complejo

 $Ln($ 

 $In[•]:$  **z**<sub>4</sub> = 5 - 12 **I** 

*O u t [ ] =*

 $5 - 12 i$ 

Su representación gráfica:

```
I n [ ] : = g41 =
ComplexListPlot["5-12
I"  5 - 12
I,
            representación compleja de lista
número i
                                                 número i
          etiqueta de ejes
parte ⋯
parte⋯
etiqueta de representación
         AxesLabel  {"
Re", "
Im"},
PlotLabel  "Representación de complejos"];
     g42 =
Graphics[{
Red,
Arrow[{{0, 0}, {5, -12}}]}];
```
Lgráfico rojo flecha

| muestra **Show[g41, g42]**

*O u t [ ] =*

Representación de complejos

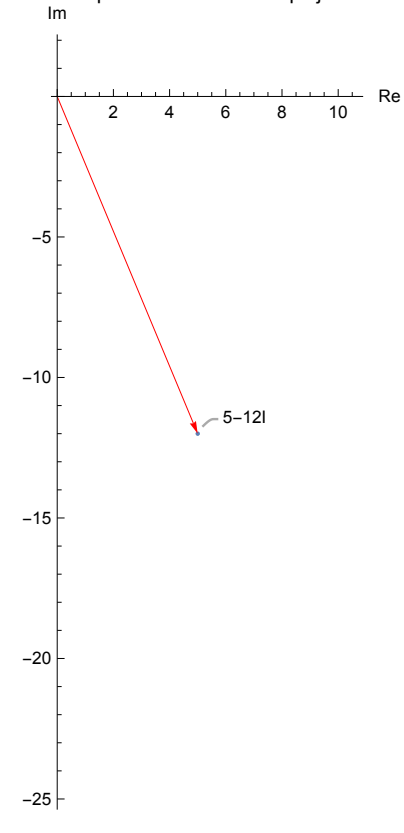

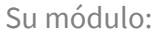

*I n [ ] : =* **Abs[z4]** valor absoluto

*O u t [ ] =*

13

Su argumento en radianes:

*I n [ ] : =* **Arg[z4] // N**

argumento … Lvalor numérico

*O u t [ ] =*

-1.17601

En grados sexagesimales:

*I n [ ] : =* argumento complejo **Arg[z4] \* 180 <sup>π</sup> //** valor numérico **N**

*O u t [ ] =*

-67.3801

El complejo  $z_3$  en forma polar  $r_{\alpha}$ :

 $\int ln \left[ \frac{12}{5} \right]$  **:**  $\frac{13}{2}$  -**ArcTan**  $\left[ \frac{12}{5} \right]$  **;** 

El complejo *z*<sup>4</sup> en forma polar *r e<sup>i</sup>* <sup>α</sup>:

argumento c

*I n [ ] : =* **Abs[z4]** ex⋯ **Exp[ I Arg[z4]]**

valor ab⋯ *O u t [ ] =*

 $13 e^{-i \arctan \left[\frac{12}{5}\right]}$ 

El quinto complejo

 $In[-] := \mathbb{Z}_5 = 3 \mathbb{I}$ 

3і

| númer

*O u t [ ] =*

Su representación gráfica:

```
I n [ ] : = g51 =
                 representación compleja de ⋯
                ComplexListPlot["3
                                             núme⋯
                                            I"  3
                                                     número i
                                                    I,
              etiqueta de ejes
             AxesLabel  {"
                                 parte ⋯
                                Re", "
                                         parte<sup>...</sup>
                                        Im"},
                                                 etiqueta de representación
                                                PlotLabel  "Representación de complejos"];
         g52 =
Graphics[{
Red,
Arrow[{{0, 0}, {0, 3}}]}];
               Lgráfico
                               rojo
flecha
        muestra
        Show[g51, g52]
O u t [ ] =
                       3I
        -1.0 -0.5 0.5 1.0
                               \overline{\phantom{a}} Re
                    1
                    2
                    3
                    4
                    5
                    6
                    Im
        Representación de complejos
        Su módulo:
  I n [ ] : =
Abs[z5]
        valor absoluto
O u t [ ] =
        3
        Su argumento en radianes:
  I n [ ] : =
Arg[z5]
        argumento complejo
O u t [ ] =
         π
```
 $\frac{1}{2}$ 

En grados sexagesimales:

#### *I n [ ] : =* **Arg[z5] \*** argumento complej **180**

#### *O u t [ ] =*

90

El complejo  $z_5$  en forma polar  $r_{\alpha}$ :

## $In [-] := 3\frac{\pi}{2}$

El complejo  $z_5$  en forma polar  $re^{i\alpha}$ :

```
I n [ ] : =
Abs[z5]
Exp[
I
Arg[z5]]
         valor ab…Lex… L…Largumento c
O u t [ ] =
        3 і
        El sexto complejo
 In[e] := \mathbb{Z}_6 = -5O u t [ ] =
        -5
        Su representación gráfica:
  I n [ ] : = g61 =
ComplexListPlot["-5"  -5,
              representación compleja de lista
            etiqueta de ejes
             AxesLabel  {"
Re", "
Im"},
PlotLabel  "Representación de complejos"];
                               parte ⋯ [parte… [etiqueta de representación
        g62 =
Graphics[{
Red,
Arrow[{{0, 0}, {-5, 0}}]}];
              Lgráfico
                             rojo
flecha
       I muestra
        Show[g61, g62]
O u t [ ] =
                                      -5
        -10 -8 -6 -4 -2
                                                                   Re
                                                          -1.0-0.50.51.0<sup>h</sup>Im
                         Representación de complejos
        Su módulo:
  I n [ ] : =
Abs[z6]
       valor absoluto
O u t [ ] =
        5
        Su argumento en radianes:
  I n [ ] : =
Arg[z6]
       argumento complejo
O u t [ ] =
        π
```
En grados sexagesimales:

*I n [ ] : =* **Arg[z6] \*** argumento complej **180**

*O u t [ ] =*

180

El complejo  $z_3$  en forma polar  $r_{\alpha}$ :

 $In[e] := -5\pi;$ 

El complejo  $z_1$  en forma polar  $re^{i\alpha}$ .

```
I n [ ] : =
Abs[z6]
Exp[
I
Arg[z6]]
```

```
valor ab…Lex… L…Largumento c
```
*O u t [ ] =* -5

```
2.- Escribe en forma binómica los siguientes números complejos : z<sub>1</sub> = 5\frac{\pi}{6}, z<sub>2</sub> = 2<sub>135</sub>, z<sub>3</sub> = 2<sub>495</sub>,
```
 $z_4 = 3_{240}$ ,  $z_5 = 5_{180}$ ,  $z_6 = 4_{90}$ 

El complejo en forma polar se escribe:  $r_{\alpha} = r e^{i\alpha}$ 

Escribiendo en forma trigonométrica: r (cos  $\alpha$  + i sen  $\alpha$ ). La parte real es: Re = r cos  $\alpha$ , y la parte imaginaria: Im = r sen  $\alpha$ 

Utilizaremos la siguiente rutina:

```
I n [ ] : = (* Hay que introducir la llamada a la
      función con el número complejo en forma polar *)
     (* El ángulo se introduce en grados y el cálculo lo pasa a radianes *)
     (* La llamada a la función es PolarBinomica[Modulo_, Argumento] *)
     (* Si introducimos el complejo
     directamente la i tiene que ir con mayúscula *)
     (* g1 es la representación del número complejo *)
     (* g2 es el vector que apunta al número complejo *)
```

```
I n [ ] : = PolarBinomica[Modulo_, Argumento_] :=
             módulo
             Module{NumeroPolar = 0, NumeroBinomica = 0,
         NumeroTrigonometrica = 0, ParteReal = 0, ParteImaginaria = 0, Lista = {}},
                       ParteReal = Modulo
                                           coseno
                                           CosArgumento * π
                                                            180 ;
                       ParteImaginaria = Modulo
                                                   seno
                                                  SinArgumento * π
                                                                    180 ;
                       NumeroBinomica = ParteReal + ParteImaginaria
I;
                                                                        número i
                       NumeroTrigonometrica = Modulo (
Cos[Argumento] +
I
Sin[Argumento]);
                                                         coseno
                                                                            : Lseno
                      Lañade al fina
                      AppendTo[Lista, {ParteReal, ParteImaginaria}];
                      lescribe
                      Print["El módulo es= ", Modulo];
                      escribe
                      Print["El Argumento es= ", Argumento];
       lescribe
        Print["El complejo en forma binómica es= ", NumeroTrigonometrica];
                      lescribe
                      Print["Realizando operaciones, queda= ", NumeroBinomica];
                      g1 =
ListPlot[Lista,
AxesLabel  {
Re,
Im},
                           representación de lista Letiqueta de ejes Lapa·l parte imaginaria
                                               cociente de aspectc Lautomático
                                              AspectRatio 
Automatic,
                                               rango de repr… Lautomático
                                              PlotRange 
Automatic,
                                               estilo de repre⋯
tamaño de punto
                                              PlotStyle 
PointSize[0.02],
                                               tamaño de im⋯ Lgrande
                                              ImageSize 
Large];
        g2 =
Graphics[{
Red,
Arrow[{{0, 0}, {ParteReal, ParteImaginaria}}]}];
            gráfico
                         rojo
flecha
                     muestra
                      Show[g1, g2]
                     \overline{1}
```
*I n [ ] : =* **PolarBinomica[5, 30]**

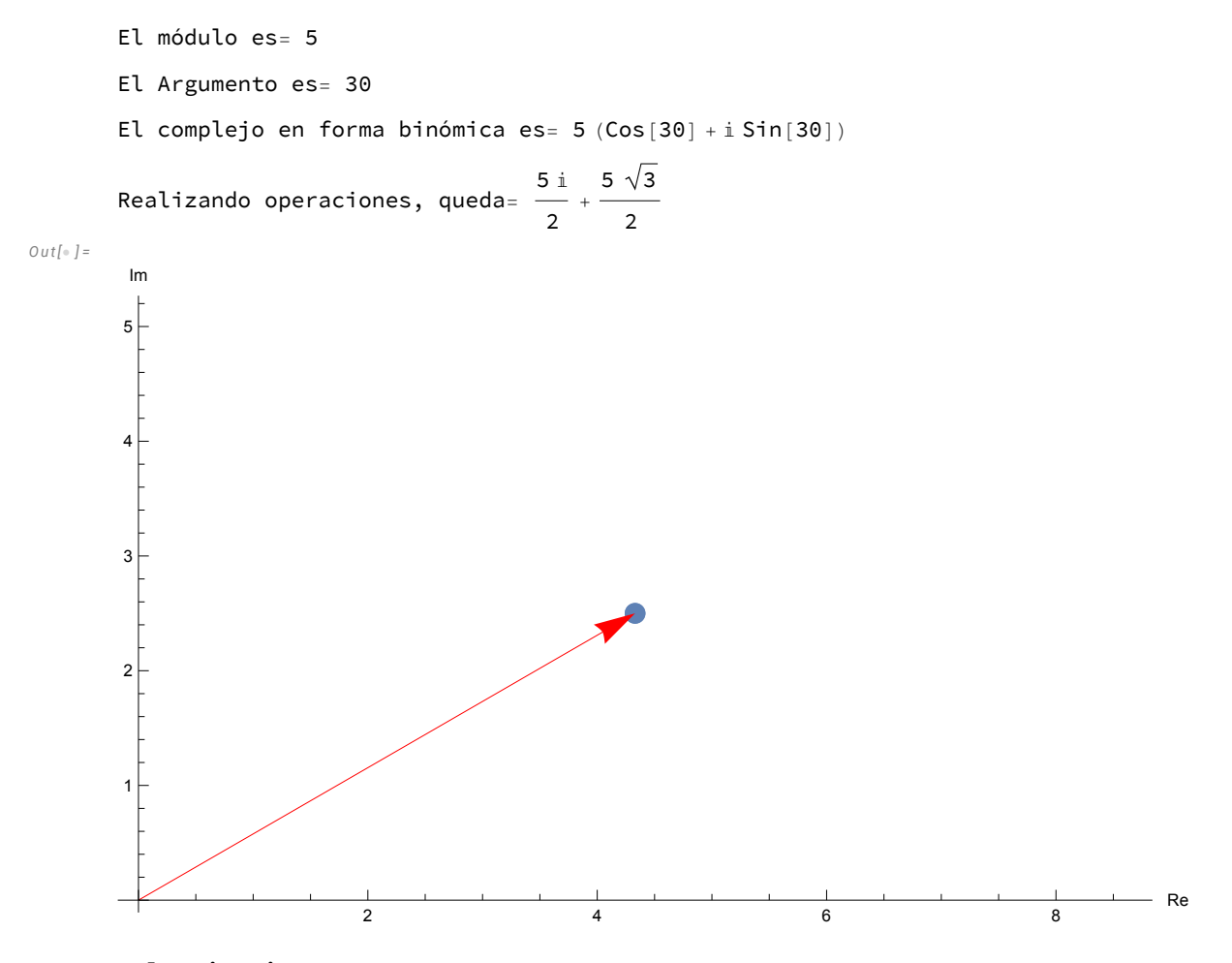

*I n [ ] : =* **PolarBinomica[2, 135]**

```
El módulo es= 2
El Argumento es= 135
El complejo en forma binómica es= 2 (Cos[135] + i Sin[135])
Realizando operaciones, queda= (-1 + i) \sqrt{2}
```
*O u t [ ] =*

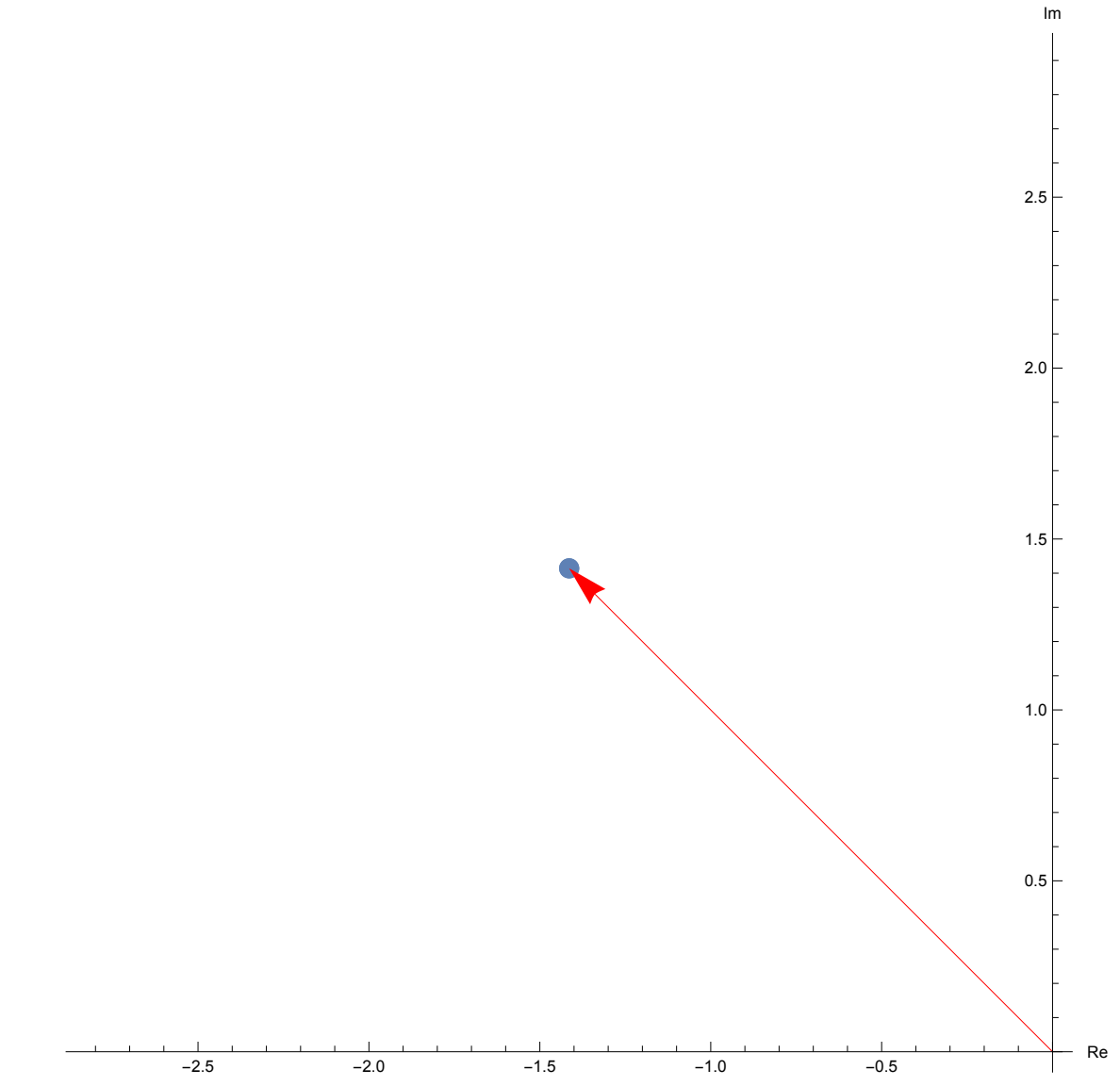

*I n [ ] : =* **PolarBinomica[2, 495]**

```
El módulo es= 2
El Argumento es= 495
El complejo en forma binómica es= 2 (Cos[495] + i Sin[495])
Realizando operaciones, queda= (-1 + i) \sqrt{2}
```
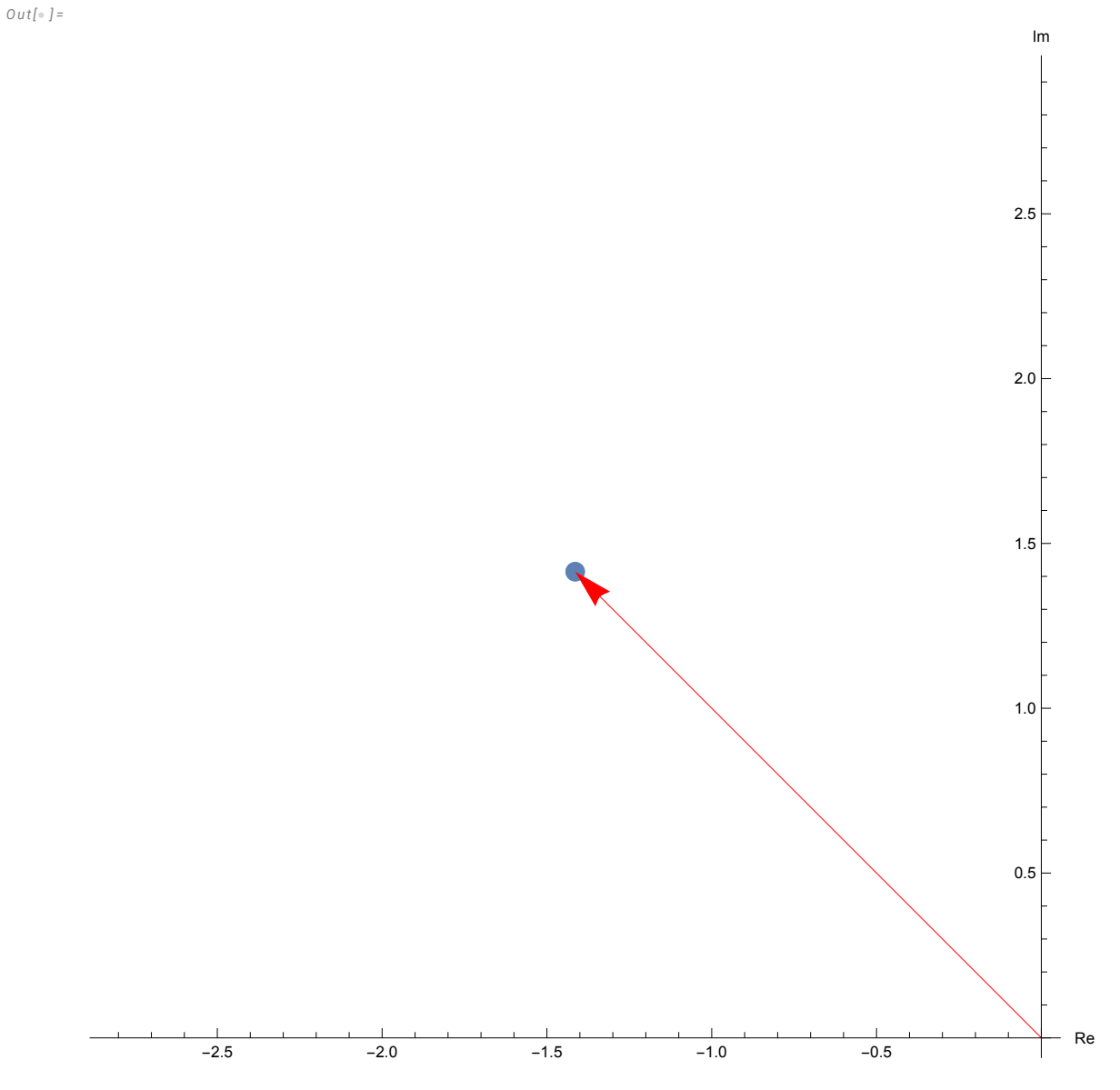

*I n [ ] : =* **PolarBinomica[3, 240]**

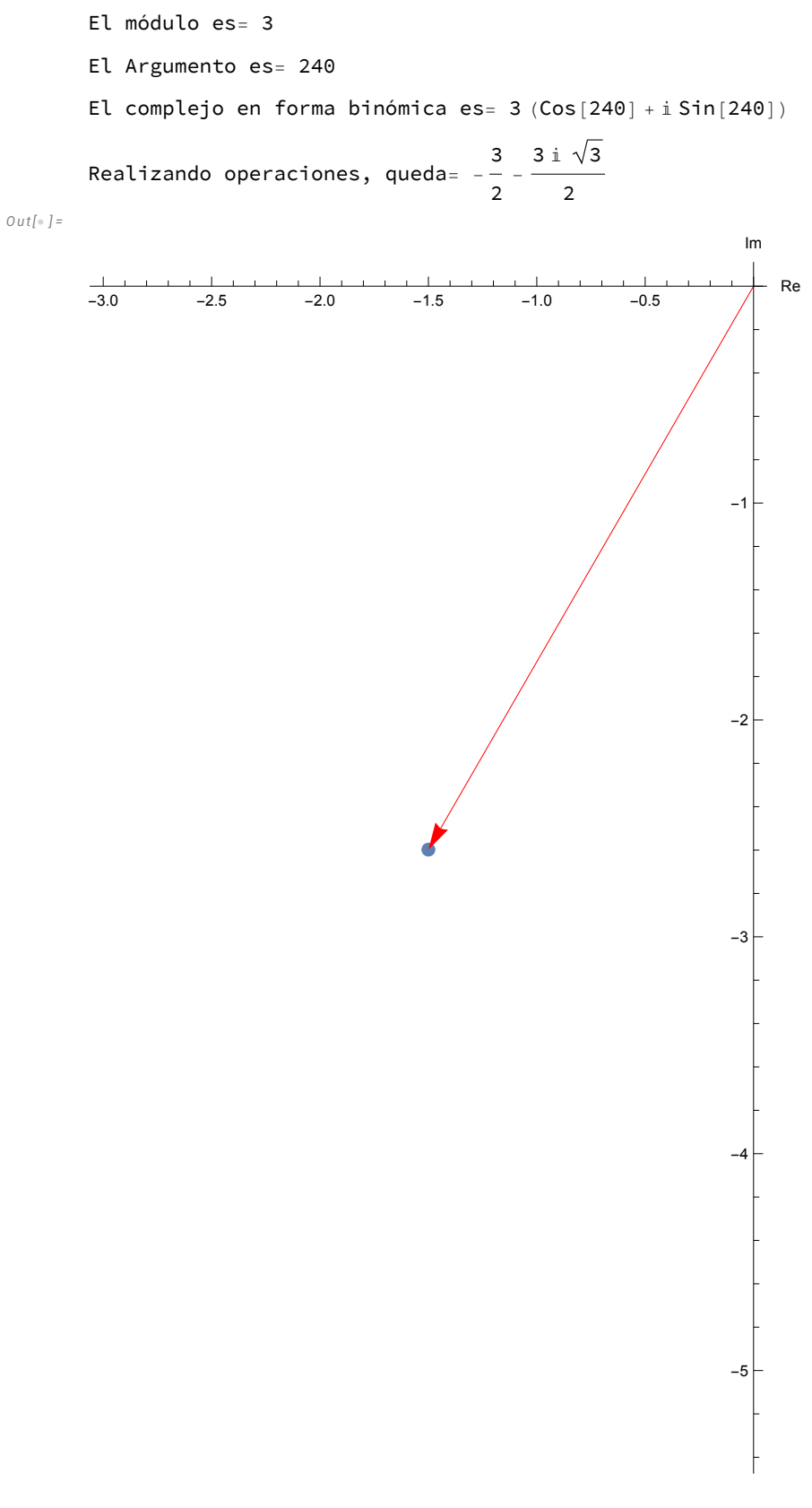

*I n [ ] : =* **PolarBinomica[5, 180]**

```
El módulo es= 5
       El Argumento es= 180
       El complejo en forma binómica es= 5 (Cos[180] + i Sin[180])
       Realizando operaciones, queda= -5
O u t [ ] =
```
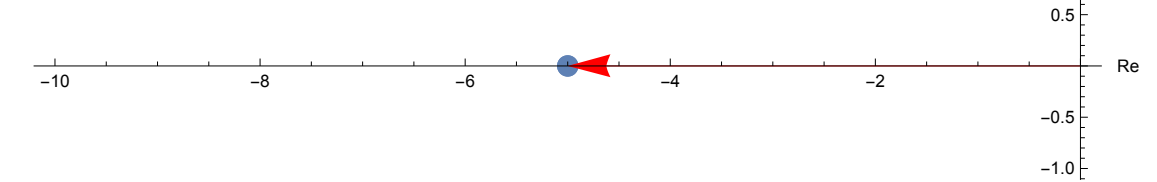

 $1.0 -$ Im

*I n [ ] : =* **PolarBinomica[4, 90]**

```
El módulo es= 4
El Argumento es= 90
El complejo en forma binómica es= 4 (Cos[90] + i Sin[90])
Realizando operaciones, queda= 4 i
```
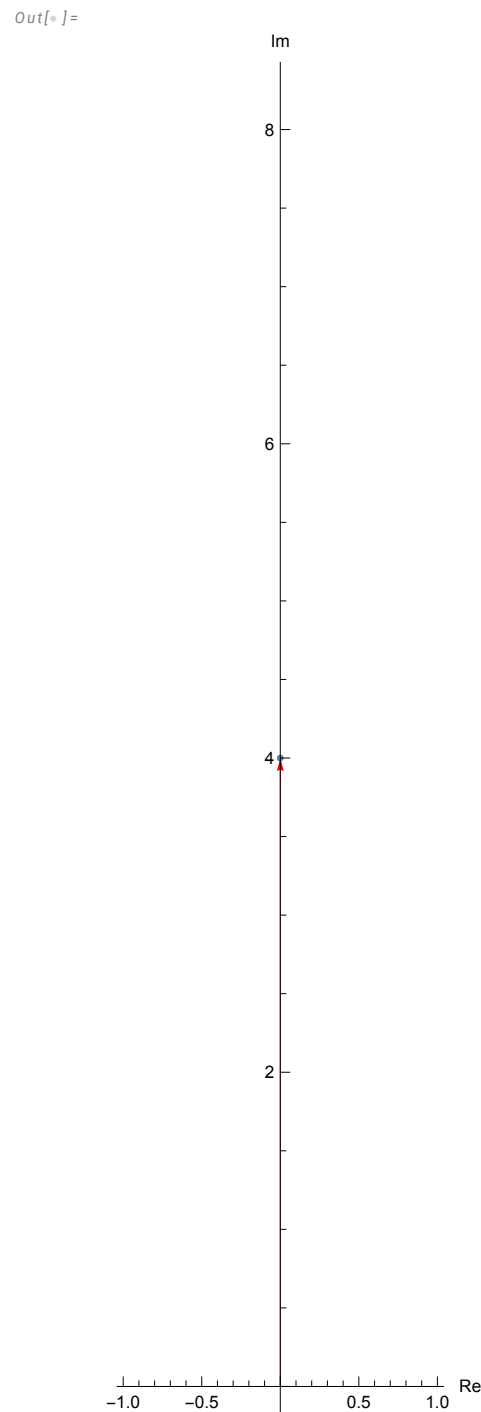